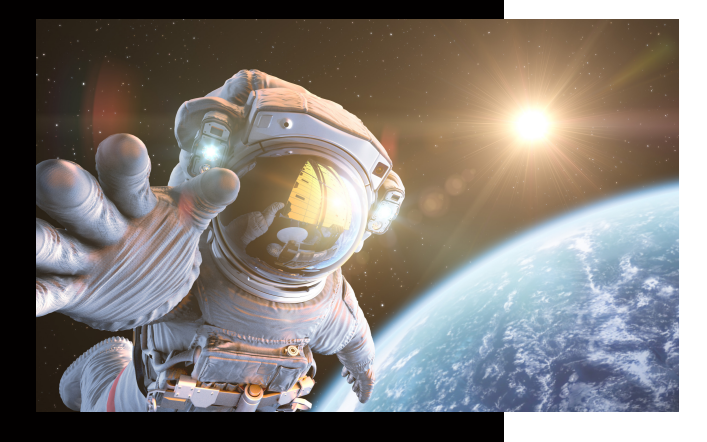

**In dieser Anleitung wird Ihnen erklärt, wo Sie die Zählerstände für die Abrechnung finden können.**

## **Zählerstand ermitteln**

## KUNZE & RITTER GMBH

Die Kunze & Ritter GmbH ist einer der führenden Spezialisten für intelligente Druck- und IT-Lösungen in der Region und bietet seit 40 Jahren maßgeschneiderte Konzepte und Lösungen, um Unternehmensprozesse effizient zu gestalten, die Wettbewerbsfähigkeit zu erhöhen und die Umwelt zu schonen.

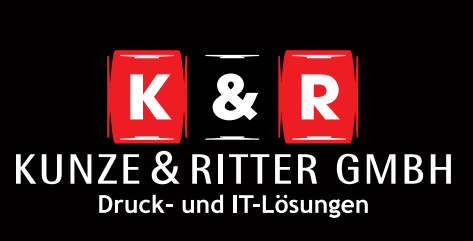

Geschäftsstelle Freiburg: Christaweg 44 79114 Freiburg Tel +49(0)761/45554-0

Geschäftsstelle Villingen-Schwenningen: Marie-Curie-Straße 15 78048 VS-Villingen Tel +49(0)7721/68005-50

Geschäftsstelle Leinfelden-Echterdingen: Magellanstr. 1 70771 Leinfelden-Echterdingen Tel +49(0)711/4899968-60

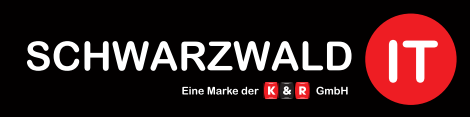

Geschäftsstelle Schwarzwald-IT: Im Eck 3 79199 Kirchzarten

**www.kunze-ritter.de www.schwarzwald-it.com**

**info@kunze-ritter.de**

In dieser Anleitung wird Ihnen erklärt, wo Sie die Zählerstände für die Abrechnung finden können.

- Drücken Sie auf den **"Menü"**-Knopf, welcher sich am rechten Rand des Displays befindet. Anschließend befinden Sie sich in untenstehendem Auswahlbildschirm.
- Am oberen linken Rand befindet sich der Button **"Zähler".**

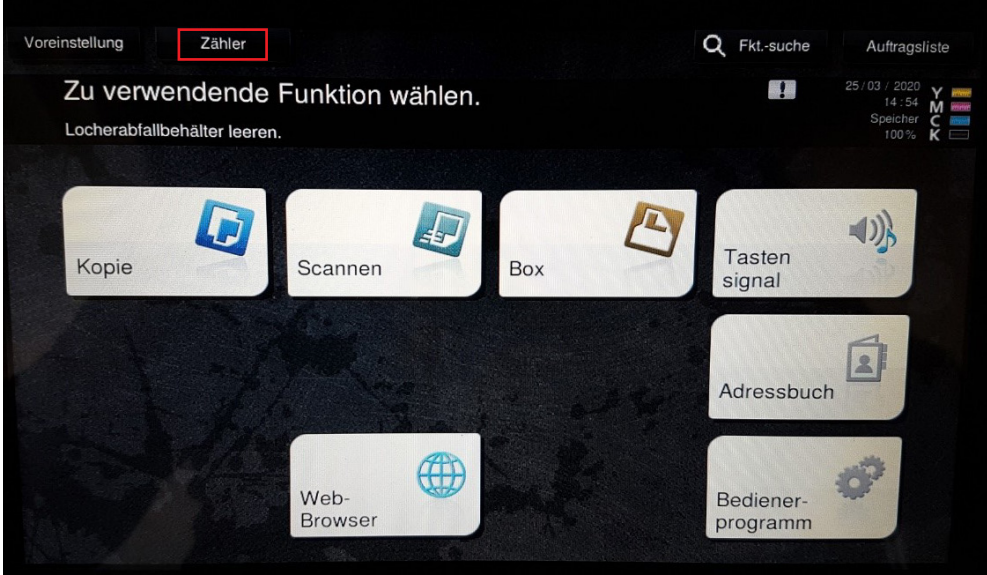

Unter dieser Kategorie erhalten Sie alle Verbrauchsdaten Ihres Systems. Wichtig ist hier die Spalte **"Gesamt (Kopie + Druck)"**.

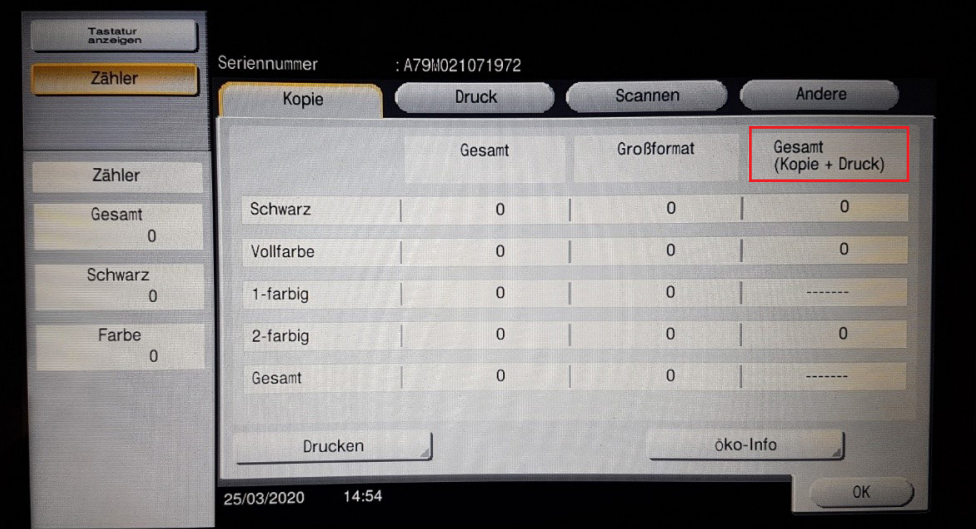

Wenn Sie auch den Zähler für Scans übermitteln sollen, finden Sie diesen unter dem Button **"Scannen".**

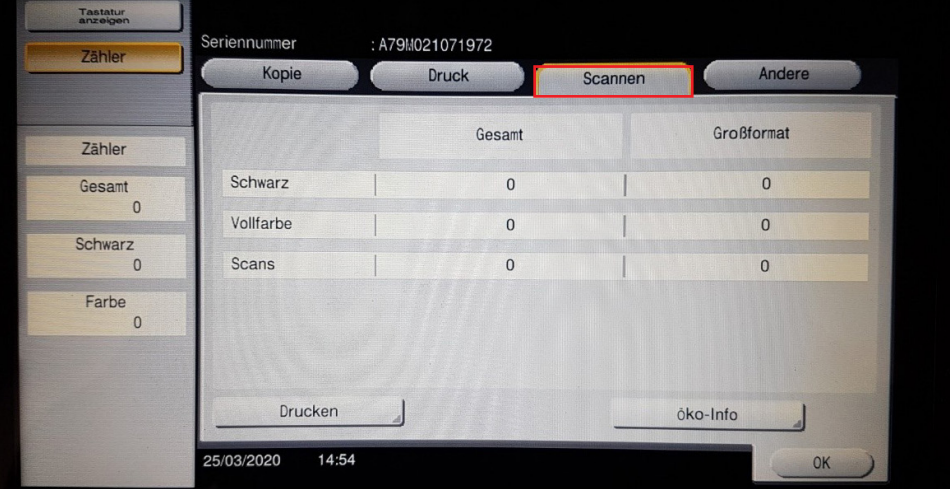